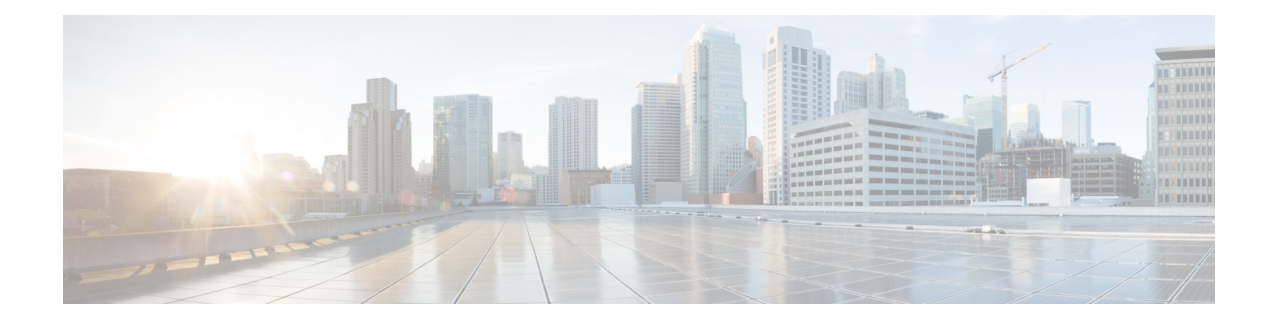

### **Intercom Additions and Updates**

The Intercom feature allows one user to call another user, and that call automatically gets answered with one-way media from caller to called party, regardless of whether the called party is busy or idle.

You can use the Add/Update Intercom utility to add or update intercoms in bulk to Cisco Unified Communications Manager server.

- Update [Intercom](#page-0-0) DNs, on page 1
- Add [Intercom](#page-1-0) DNs, on page 2
- Intercom DN Update Field [Descriptions,](#page-2-0) on page 3

## <span id="page-0-0"></span>**Update Intercom DNs**

You can update Intercom DNs for phones or devices.

#### **Procedure**

<span id="page-0-2"></span><span id="page-0-1"></span>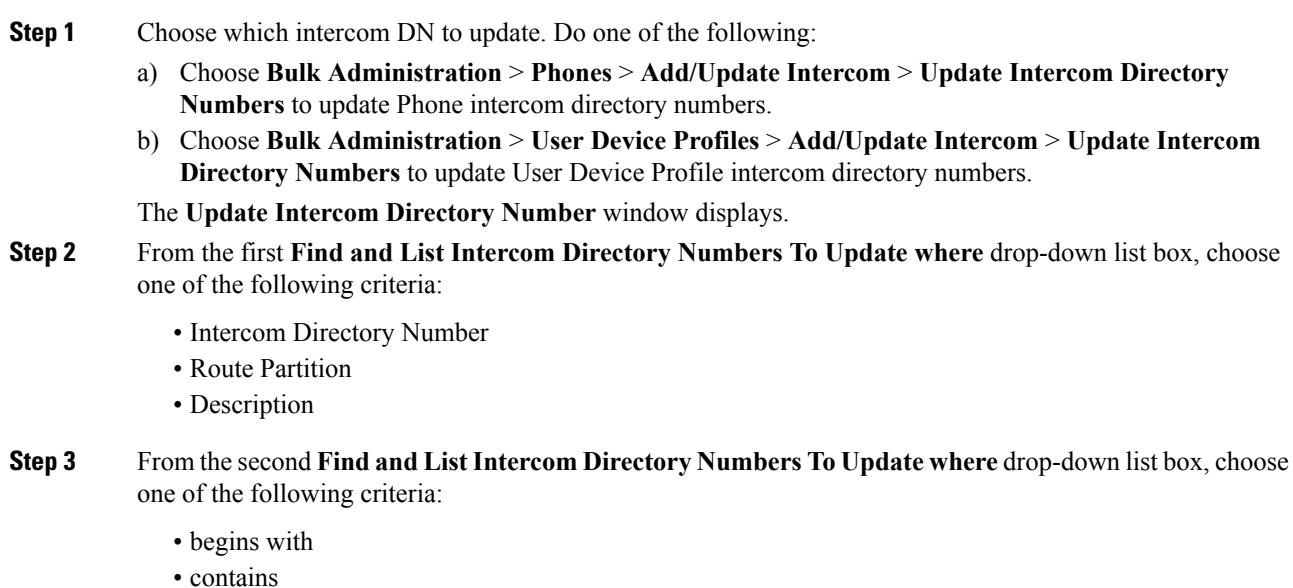

- 
- ends with

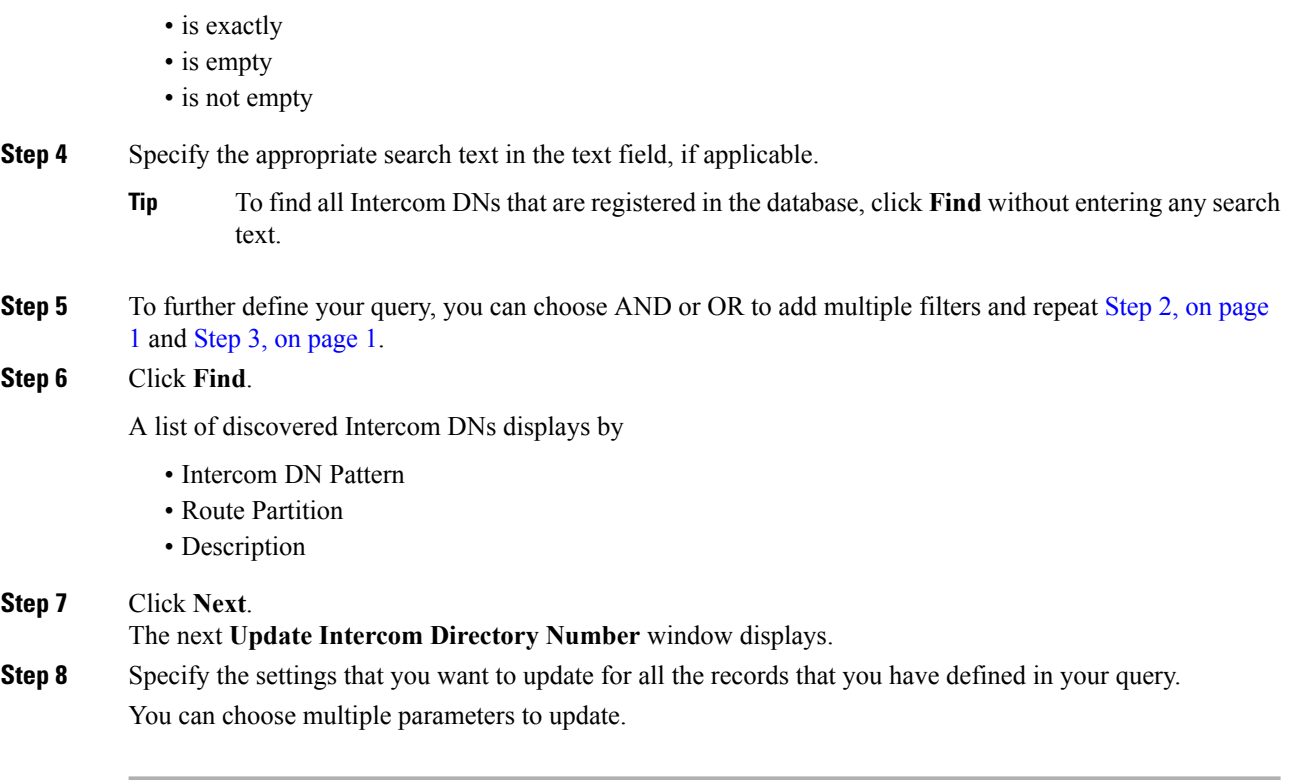

#### **Related Topics**

Intercom DN Update Field [Descriptions,](#page-2-0) on page 3

### <span id="page-1-0"></span>**Add Intercom DNs**

You can add Intercom DNs to a Unified Communications Manager server.

#### **Before you begin**

- You must have a data file in comma separated value (CSV) format that contains the unique details for the phones or other IP telephony devices.
- Upload the data files by choosing the relevant target and function for the transaction.

#### **Procedure**

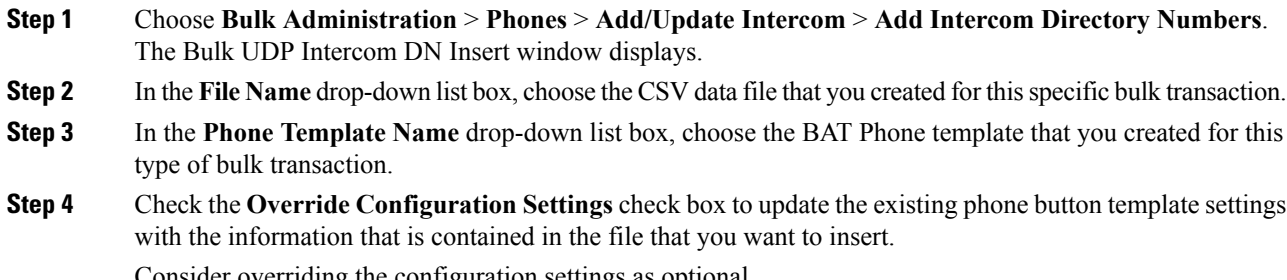

Consider overriding the configuration settings as optional.

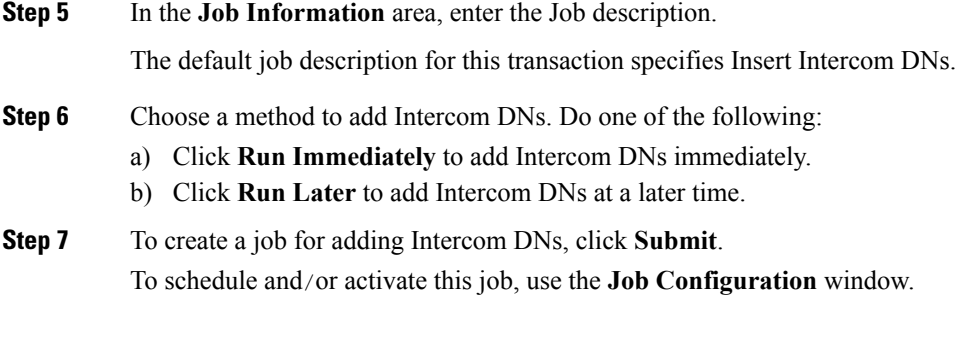

#### **Related Topics**

BAT Log [Files](cucm_b_bulk-administration-guide-1251_chapter78.pdf#nameddest=unique_99) Manage [Scheduled](cucm_b_bulk-administration-guide-1251_chapter77.pdf#nameddest=unique_98) Jobs

# <span id="page-2-0"></span>**Intercom DN Update Field Descriptions**

The following table provides the field descriptions for updating line details.

#### **Table 1: Field Description for Updating Intercom DN Details**

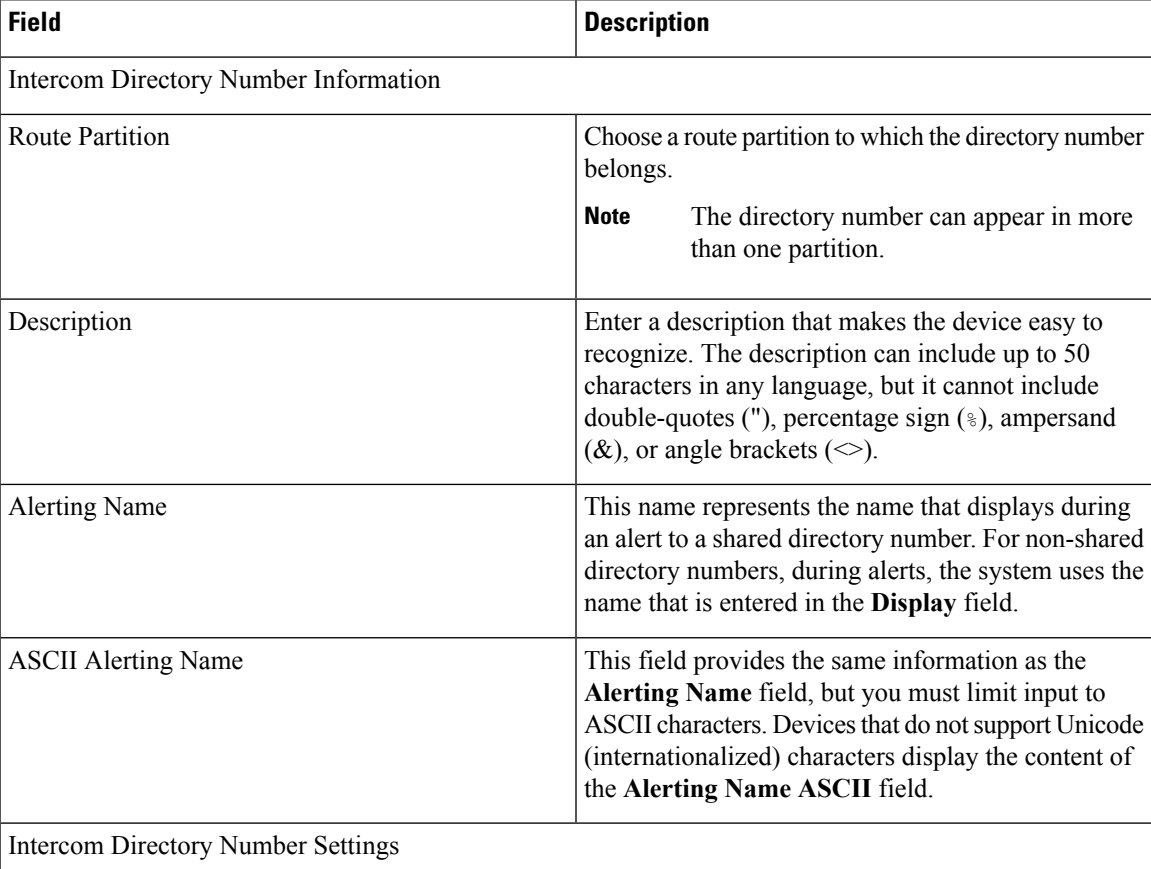

I

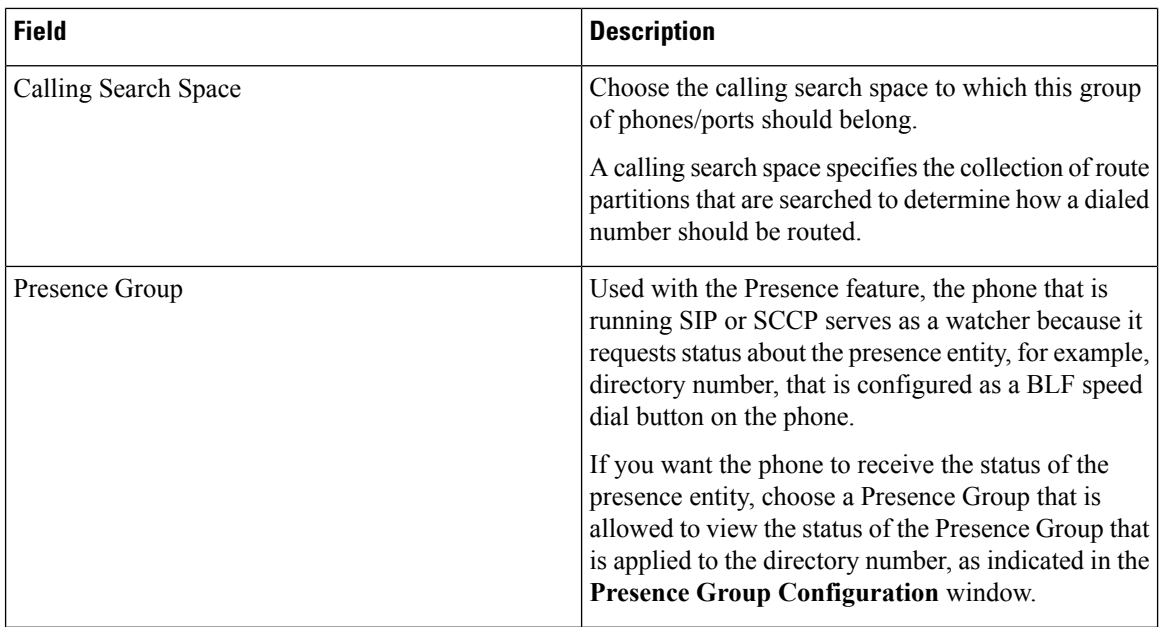

ı